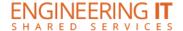

## **CSL 201A**

## **Turning the System On**

- Power on the TV using the remote.
- Press [INPUT] on the remote and select "TABLE" or "BARCO".
- If you select "TABLE" you will need to use the cable in the storage cabinet to connect to the outlets in the table closest to the TV.
- If you select "BARCO" you will need to use one of the USB Dongles in the storage cabinet and plug that into your computer.

## Using a Laptop

- Take one of the Barco Dongles from the back of the room from the Barco Dongle Station.
  - o Plug the Barco Dongle into your computer into an appropriate USB port.
  - The Barco Dongle will flash white around the center button while it installs the correct driver for your machine.
  - If Windows computer:
    - Please go to "My Computer" on Windows machines and from there you want to double-click on "ClickShare\_for\_Windows". While this small program is running you will see a pop-up in the lower right of your screen that says "Connecting to Base Unit" once you get connected you will see another pop-up that says "Ready to Share".
  - If Mac computer:
    - MAC OS X a "Clickshare" drive should pop-up on your Desktop, double-click on that, and then you need to double-click on "ClickShare\_for\_MacOSX". While this small program is running you will see a pop-up in the lower right of your screen that says "Connecting to Base Unit" once you get connected you will see another pop-up that says "Ready to Share".
- Once this application has run on your machine the ring around the center button will become a solid white. You should also see a pop-up window on your computer that says "Ready to share on CSL 469a".
  - Press the center button on the Barco Dongle and your Desktop should now show up on the TV Screen.
  - Once that application has run the ring around the center button will turn a solid red.

## **Turning the System Off**

- After you have completed using the TV Screen press the center button on the Barco Dongle again and your Desktop will no longer be showing on the TV Screen.
- Eject the device as you would a USB Flash Drive.
- Press the [OFF] button under (DISPLAY) and you are done.